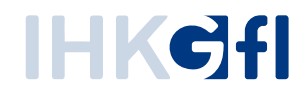

## Einzelnachweise erstellen

## IHK-Webanwendung Elektronisches Ursprungszeugnis (eUZweb)

Ein Schnelleinstieg für Unternehmen

Stand: November 2023

© IHK Gesellschaft für Informationsverarbeitung mbH Hörder Hafenstraße 5 44263 Dortmund

Die Funktion "Einzelnachweis erstellen" bietet allen Unternehmen nun auch die Möglichkeit, alle in Rechnung gestellten Anträge innerhalb einer frei wählbaren Periode in Form einer Übersicht sowie als Excel-Datei auszugeben.

## Einzelnachweis-Erstellung

Um einen Einzelnachweis für ihr(e) Unternehmen zu erstellen, klicken Sie einfach auf die Kachel "Einzelnachweis erstellen:

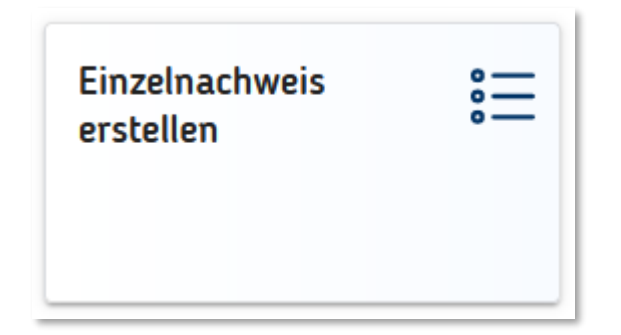

Es öffnet sich eine Eingabe-Maske. Hier können Sie die gewünschten Kriterien für die Erstellung des Einzelnachweises für ihr Unternehmen eintragen. Beispielhaft sind in dieser Ansicht sämtliche Ursprungszeugnisse und Bescheinigungen, unabhängig von der Stufe und dem Status innerhalb eines Monats ausgewählt. Diese Angaben können Sie natürlich ändern, z.B. im Hinblick auf die IHK-Geschäftsstelle sowie den Abrechnungszeitraum. Sind Sie für mehrere Unternehmen zuständig, so kann auch das gewünschte Unternehmen aus der Liste ausgewählt werden.

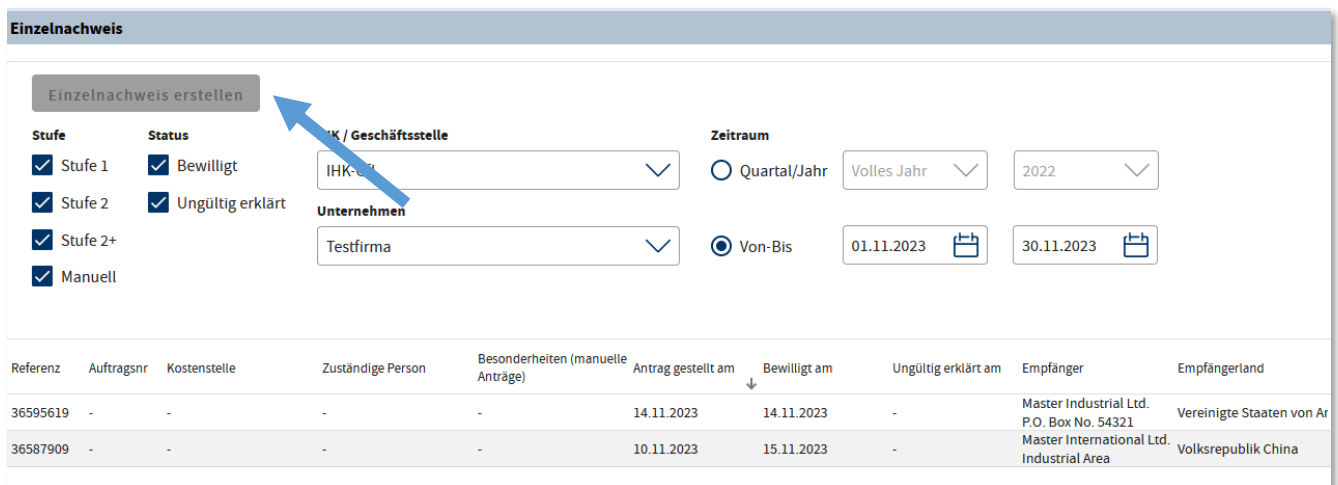

Klicken Sie oben links auf den Button "Einzelnachweis erstellen". Es öffnet sich die tabellarische Darstellung aller Anträge, die anhand Ihrer zuvor eingegebenen Kriterien erzeugt wird:

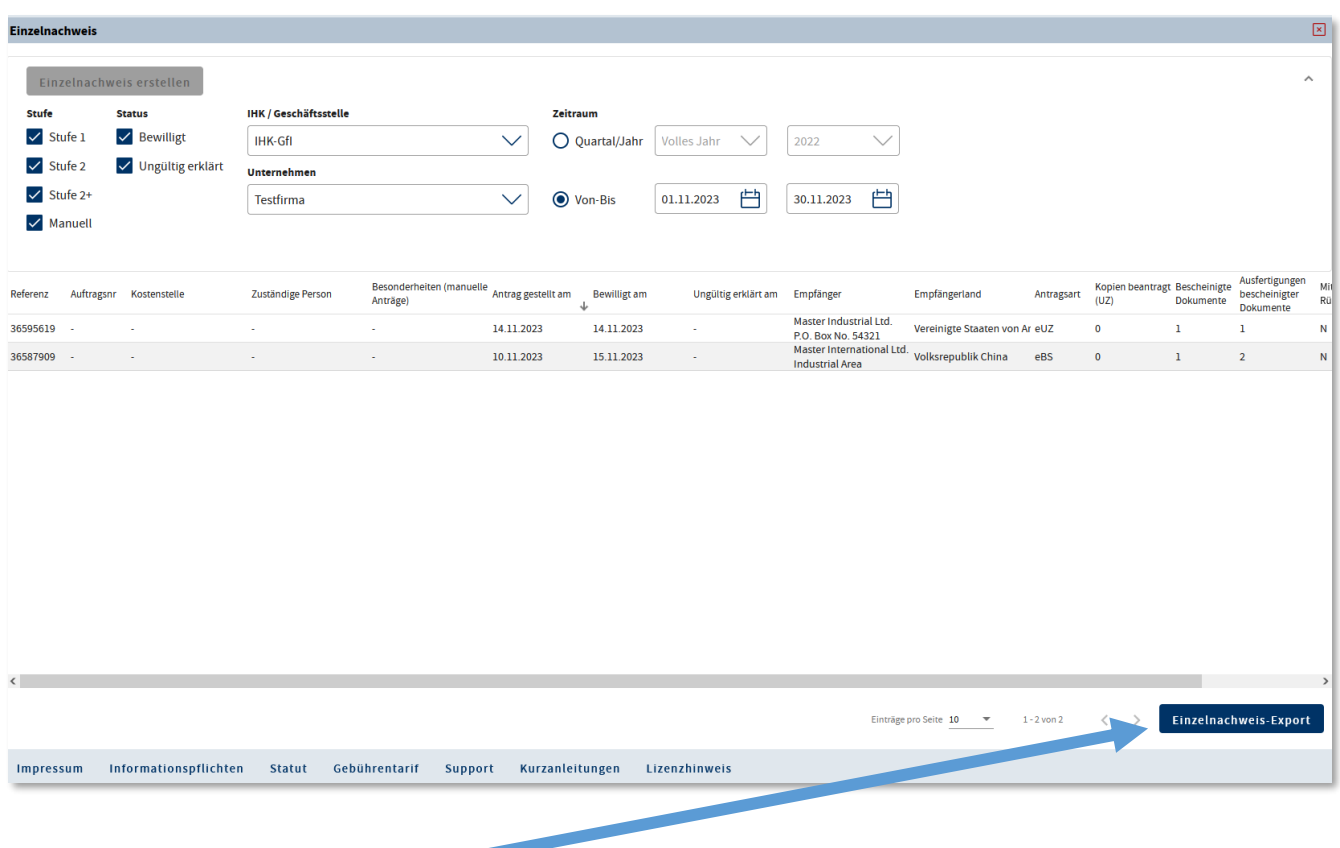

Klicken sie nun unten rechts auf den Button "Einzelnachweis-Export". Die Anwendung erzeugt daraufhin eine Excel-Datei, die Sie ansehen und lokal auf Ihrem Arbeitsplatz abspeichern können.